# Purchase Order Settings in SAP **SRM**

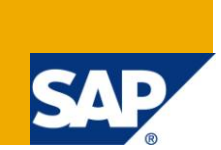

# **Applies to:**

SAP SRM. For more information, visit the [Supplier Relationship Management homepage](https://www.sdn.sap.com/irj/sdn/bpx-srm)

#### **Summary**

This document will provide details about defining purchase order ranges, transaction types and scheduling of reports for Purchase orders in SAP SRM.

**Author:** P.Bharadwaj

**Company:** Accenture

**Created on:** 01 December 2010

#### **Author Bio**

Bharadwaj has an expertise in SAP SRM,ABAP and Enterprise Portal.

# **Table of Contents**

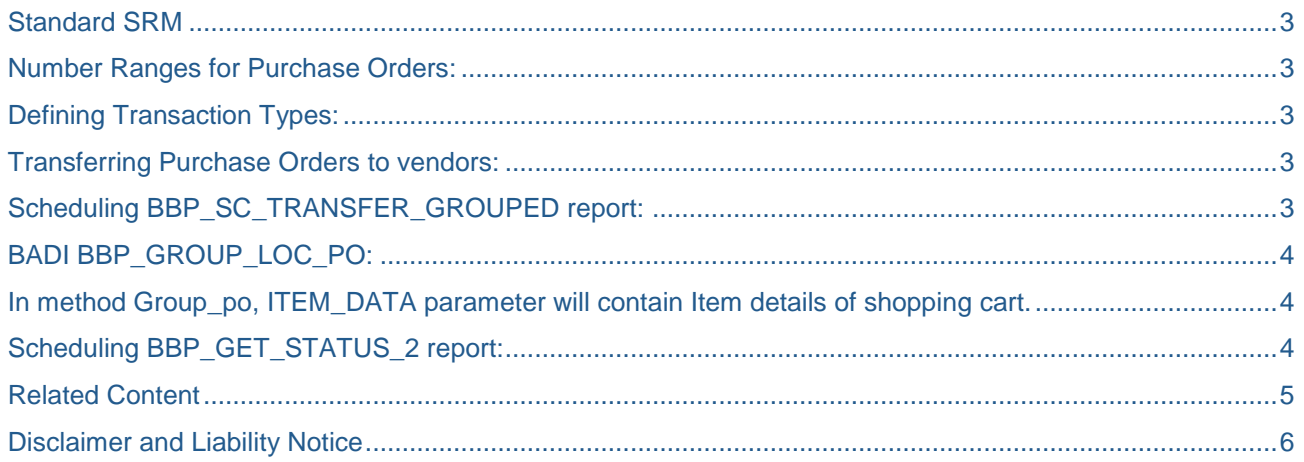

## <span id="page-2-0"></span>**Standard SRM**

In SAP SRM the sourcing application is not enabled for purchaser and SRM automatically creates purchase orders for shopping carts that have a unique source of supply assigned to them and this can lead to creation of purchase order documents for the same supplier.

## <span id="page-2-1"></span>**Number Ranges for Purchase Orders:**

In below path we can define number ranges for Purchase Orders

IMG → Supplier Relationship Management → SRM Server →s Cross-Application Basic Settings → Number Ranges.

In above path we can define number ranges for Shopping Carts and Follow-On Documents, Number Ranges per Backend System for Follow-On Documents, Number Ranges for Local Purchase Orders.

## <span id="page-2-2"></span>**Defining Transaction Types:**

Transaction type controls number range intervals that for document numbers and the status profile. Define

Transaction types in below path .The transaction types correspond to the document types for purchase Orders in backend systems.

Supplier Relationship Management → SRM Server → Cross-Application Basic Settings → Define Transaction Types.

### <span id="page-2-3"></span>**Transferring Purchase Orders to vendors:**

In order to transfer Purchase orders to vendors we have to schedule report RSPPFPROCESS.

The scheduling of this report is defined in actions of purchase order. Please check below path:

IMG  $\rightarrow$  Supplier Relationship Management  $\rightarrow$  SRM Server  $\rightarrow$  Cross-Application Basic Settings  $\rightarrow$  Set Output Actions and Output Format→ Define Actions for Purchase Order Output.

If you want to schedule a job, select Processing Using Selection Report option and schedule the RSPPFPROCESS program.

### <span id="page-2-4"></span>**Scheduling BBP\_SC\_TRANSFER\_GROUPED report:**

Generally in SRM BBP\_SC\_TRANSFER\_GROUPED report is scheduled to over come creation of purchase order documents for the same supplier functionality. BBP\_SC\_TRANSFER\_GROUPED report automatically group requirements belonging to the same supplier before creating a purchase order.

# <span id="page-3-0"></span>**BADI BBP\_GROUP\_LOC\_PO:**

We can use BADI BBP\_GROUP\_LOC\_PO to change grouping of shopping cart items for purchase orders. If the shopping cart items are not assigned to a source of supply, SAP creates a purchase order with one purchase order item for each shopping cart item. We can use this badi to create Purchase Orders when source of supply is not attached to Shopping Cart items.

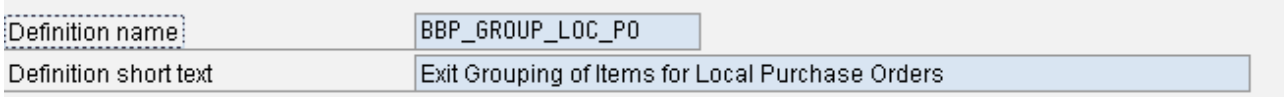

<span id="page-3-1"></span>In method Group\_po, ITEM\_DATA parameter will contain Item details of shopping cart.

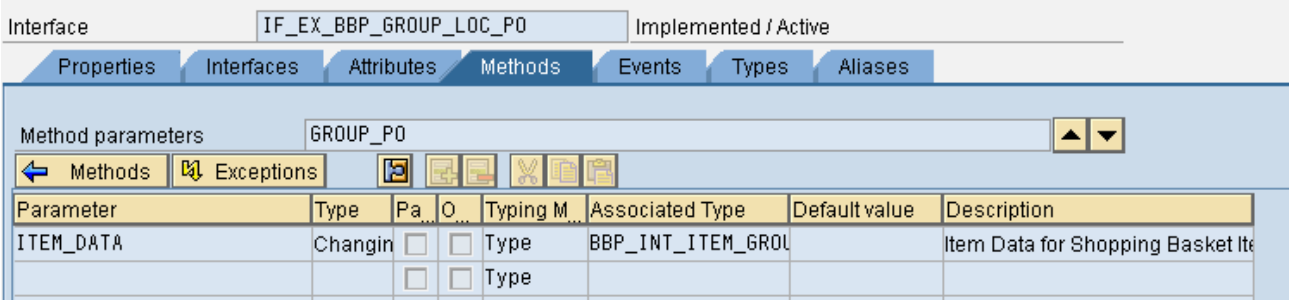

# <span id="page-3-2"></span>**Scheduling BBP\_GET\_STATUS\_2 report:**

This program updates shopping carts to ensure that backend purchase requisitions, purchase orders, and reservations are up to date.

#### <span id="page-4-0"></span>**Related Content**

**[Inside SDN: The Social Network for SAP Professionals](http://sdnweb.sdn.sap.com/sdncss/SDNInternalUse.htm?assetid=13152)** 

**SAP Community Network Forums** 

For more information, visit the **Supplier Relationship Management homepage** 

# <span id="page-5-0"></span>**Disclaimer and Liability Notice**

This document may discuss sample coding or other information that does not include SAP official interfaces and therefore is not supported by SAP. Changes made based on this information are not supported and can be overwritten during an upgrade.

SAP will not be held liable for any damages caused by using or misusing the information, code or methods suggested in this document, and anyone using these methods does so at his/her own risk.

SAP offers no guarantees and assumes no responsibility or liability of any type with respect to the content of this technical article or code sample, including any liability resulting from incompatibility between the content within this document and the materials and services offered by SAP. You agree that you will not hold, or seek to hold, SAP responsible or liable with respect to the content of this document.